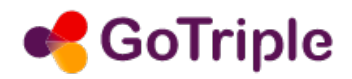

# **Your data in GoTriple**

V1.0, January 2023

## Table of content

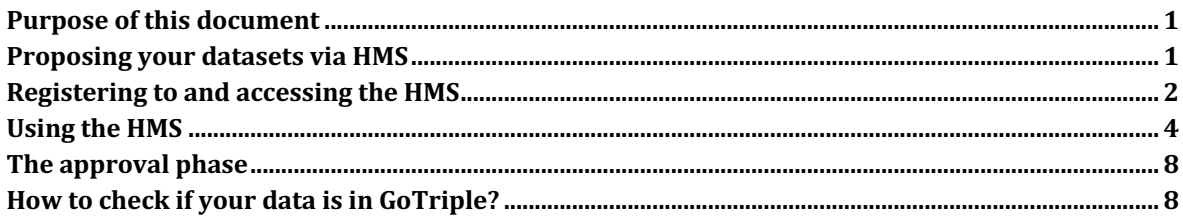

## **Purpose of this document**

We welcome the inclusion in  $GoTriple$  of data providers, libraries, repositories which can offer metadata describing SSH publications and datasets. If you have data to offer, which are not present in our indexes yet, there are two paths that you can follow.

First, you can take direct agreements with one of the large aggregators that we periodically harvest, like OPENAIRE, DOAJ, ISIDORE or BASE. This is the suggested option if the data that you can offer is very large or it is scattered amongst many different archives, each with its own OAI-PMH endpoint.

On the other hand, for small datasets, accessible with few OAI-PMH endpoints, you can use our "self service" web application named HMS (Harvesting Management System).

Whatever option you choose, please make sure to first read carefully our "GoTriple Content Providers Handbook". If you want to know more about the whole harvesting process in GoTriple, some of the project TRIPLE deliverables are a suggested reading, in particular D.2.5 Report on Data Enrichment and D2.6 Report on Global Data Retrieval.

#### **Proposing your datasets via HMS**

HMS is a web application designed for data providers who want to propose their datasets in GoTriple. There are two verification and subsequent approval steps: first you have to be accepted as a potential GoTriple data provider; then each data source that you propose will be verified by GoTriple administrators, to check both its technical compatibility with the platform's harvesting process and its actual relevance for the SSH domain.

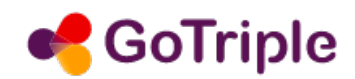

As far as the latter point is concerned, of course we expect that you already have done this verification before and that you propose only the harvesting of publications related to one of the 27 SSH disciplines that we manage in our platform. Another important technical pre-requisite is that your datasets can be harvested via a fully standard compliant OAI-PMH endpoint, with data described either with the Dublin Core (DC) or the EDM (Europeana Data Model) formats.

Ready to be on-boarded in GoTriple? Good! So please read on!

#### **Registering to and accessing the HMS**

The main entry page of the HMS is accessible at the URL https://pipeline.gotriple.eu/.

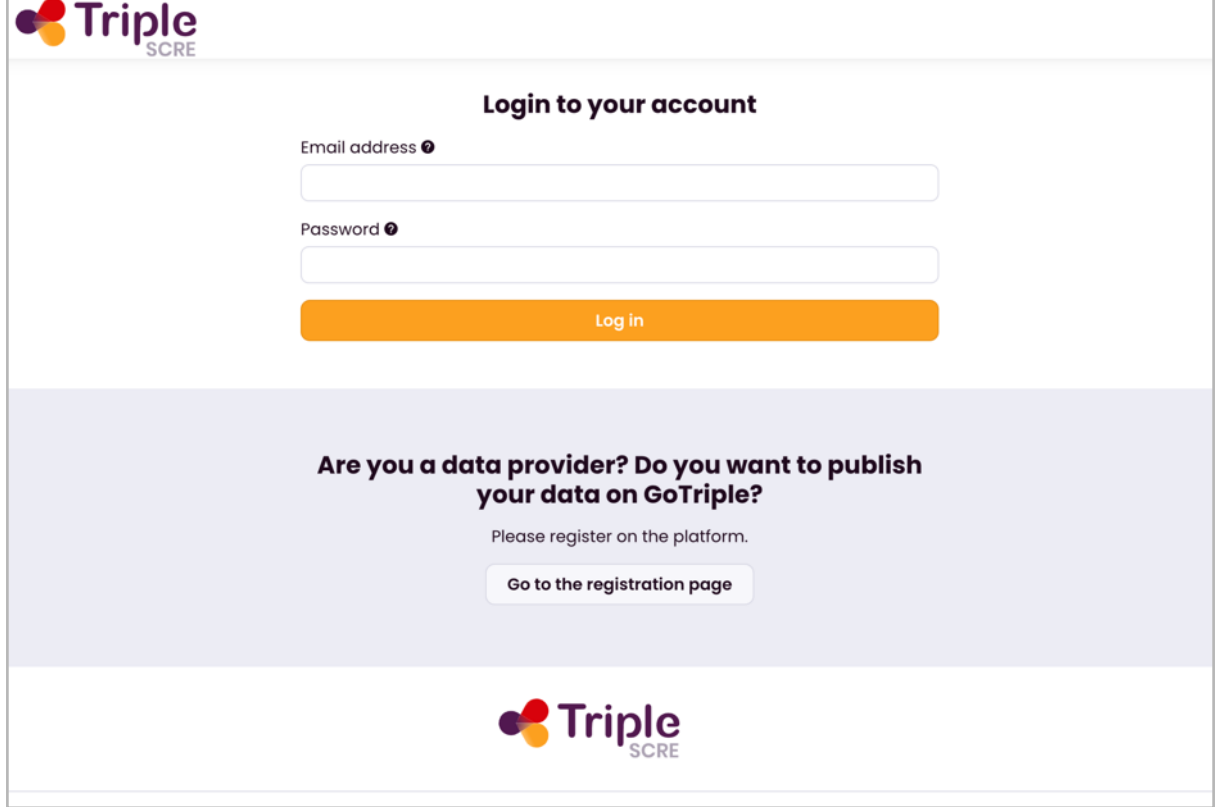

If you already have a login and password go to the "Using the HMS" section below. Otherwise click on the "Go to the Registration page "button.

You will be presented with the following web form where you have to insert your personal details, indicate the organization you represent and describe the data that you can offer. 

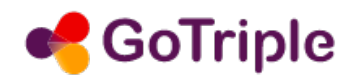

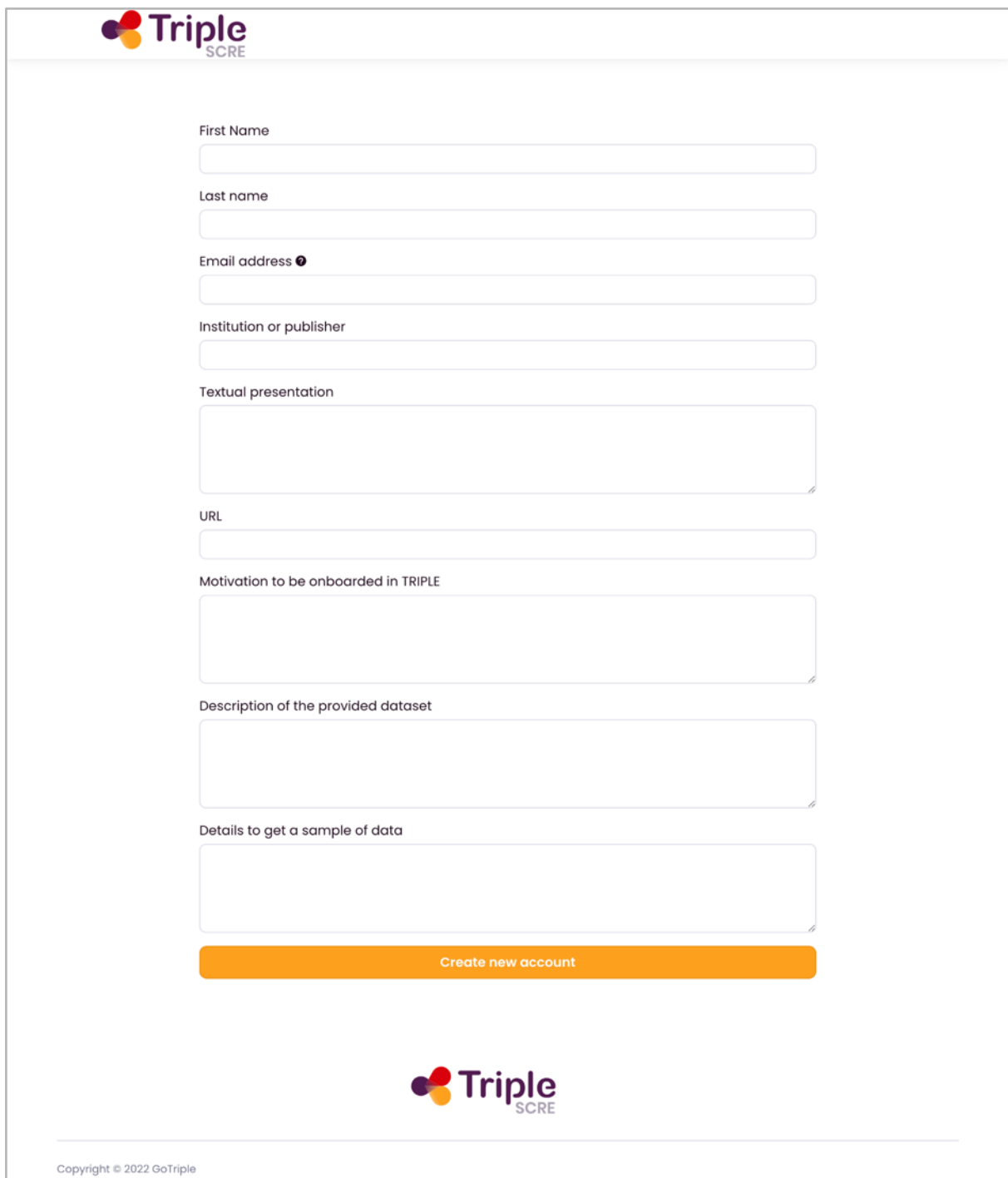

After submitting this information, you will receive a confirmation email. At this point, administrators will review your registration and, if what you can offer is considered suitable for GoTriple, they approve it.

On the contrary, if any possible issue is identified, in particular if your data are not considered completely suitable for GoTriple, your registration is rejected.

In both cases, you will receive a notification by email, so make sure that you insert your correct email address. In case of approval you will also receive the link to set the password that you can use to access the HMS, while your email address will be your login.

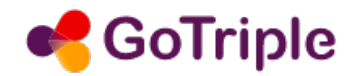

## **Using the HMS**

After authentication you can propose a dataset for Gotriple.

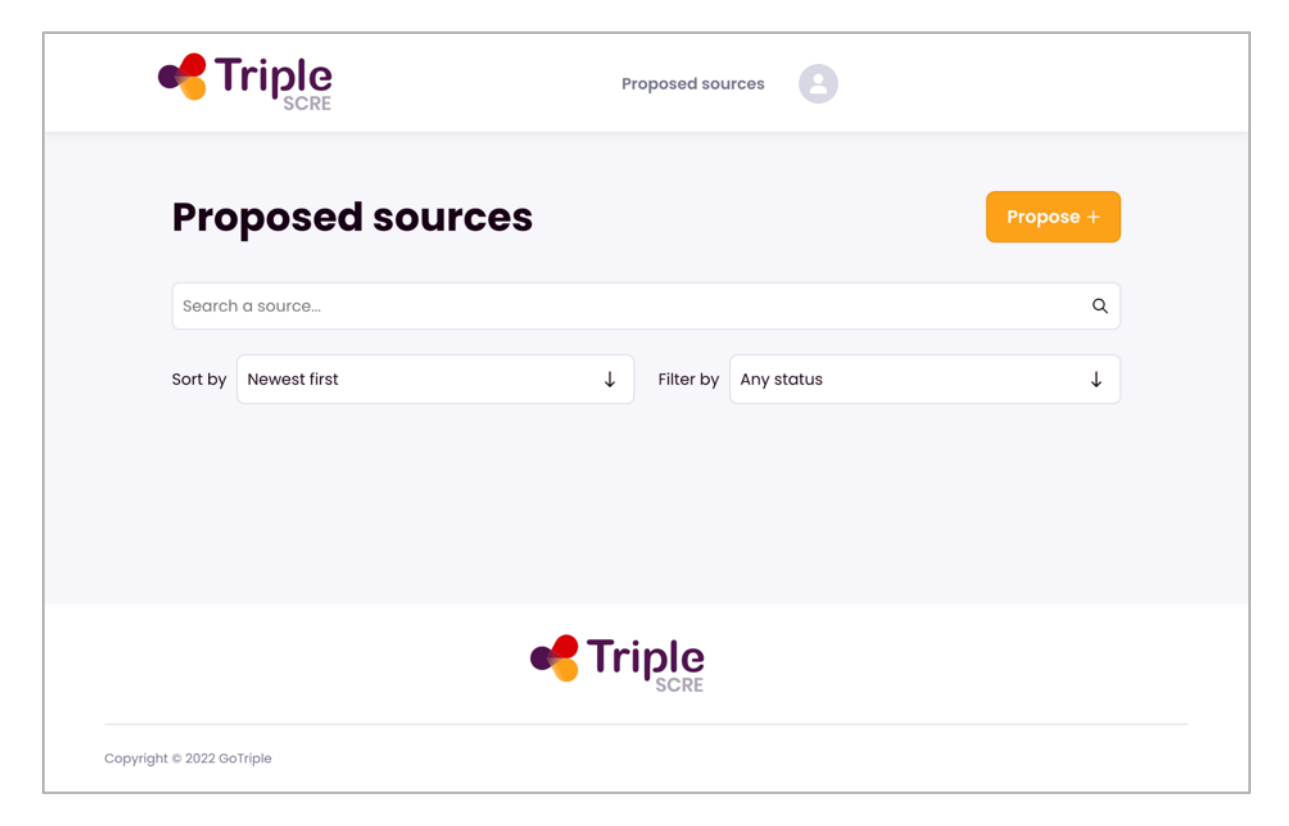

Click on the "Proposed +" button and follow these three steps.

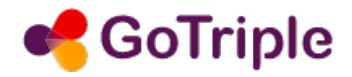

*Step* #1: specifying the parameters of your data source

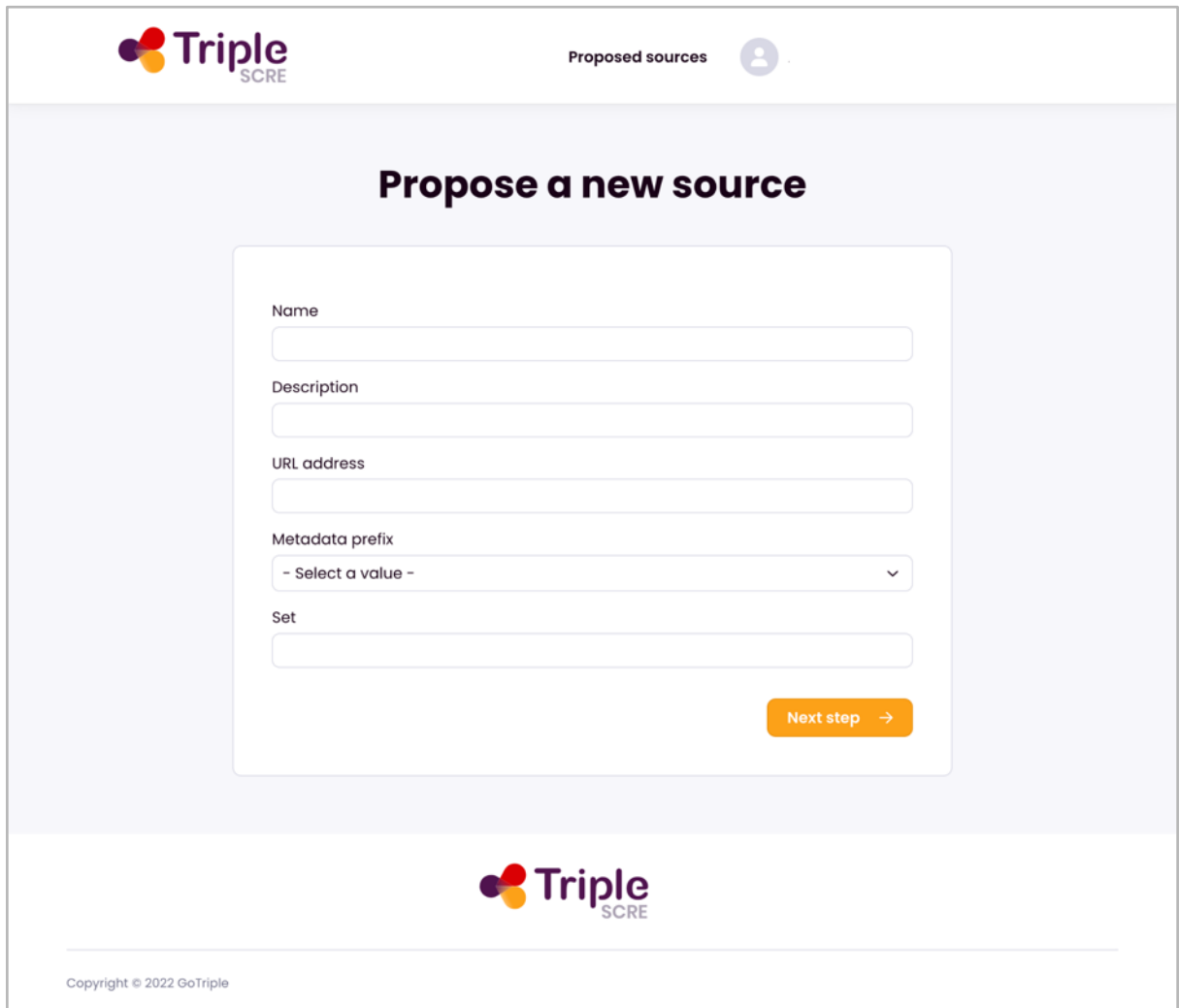

Enter the name and a description of your dataset, its OAI-PMH endpoint URL, its data model (Metadata prefix: DC/Dublin Core or EDM/Europeana Data Model), the name of the set to harvest and click "Next step".

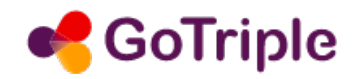

#### *Step #2: preview*

If the parameters that you specified here are correct and our platform is able to process your data, a preview of a sample of the harvested content will appear.

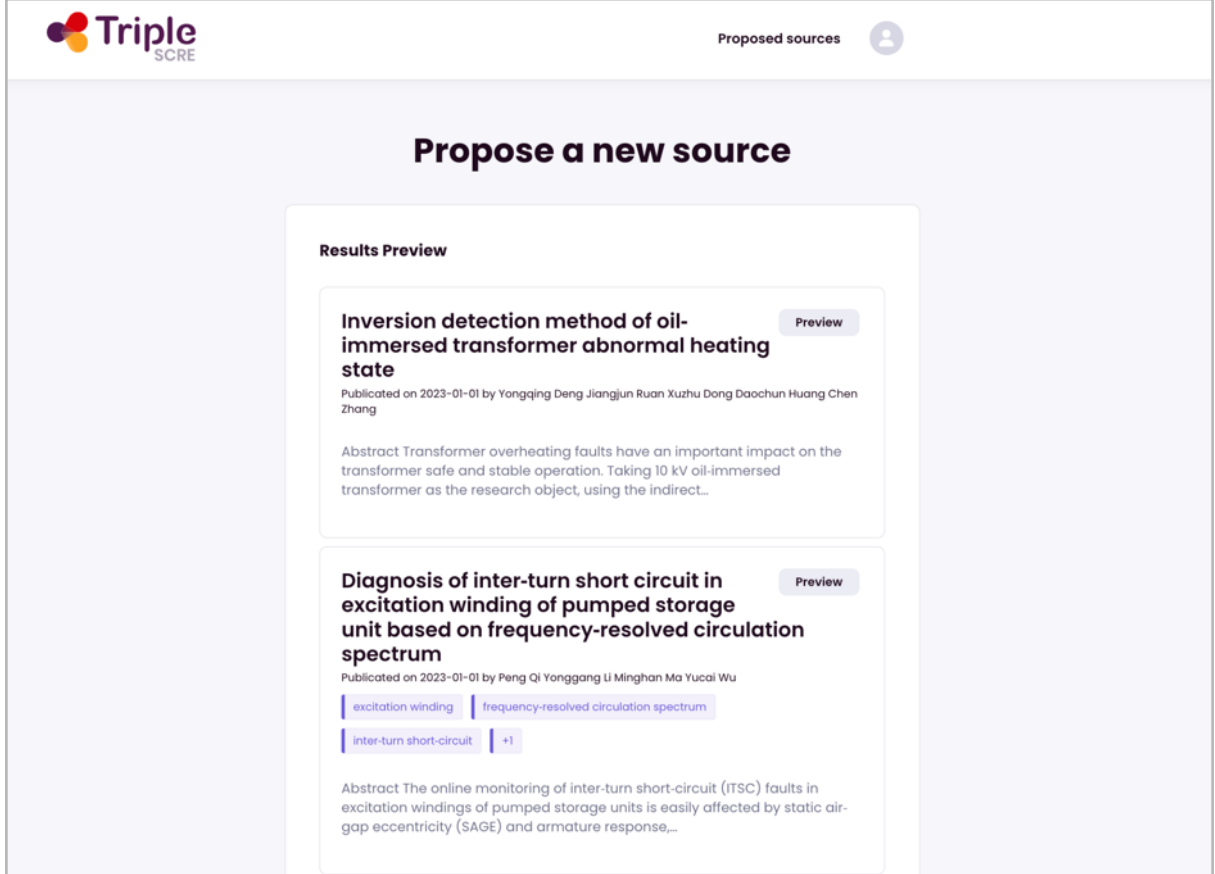

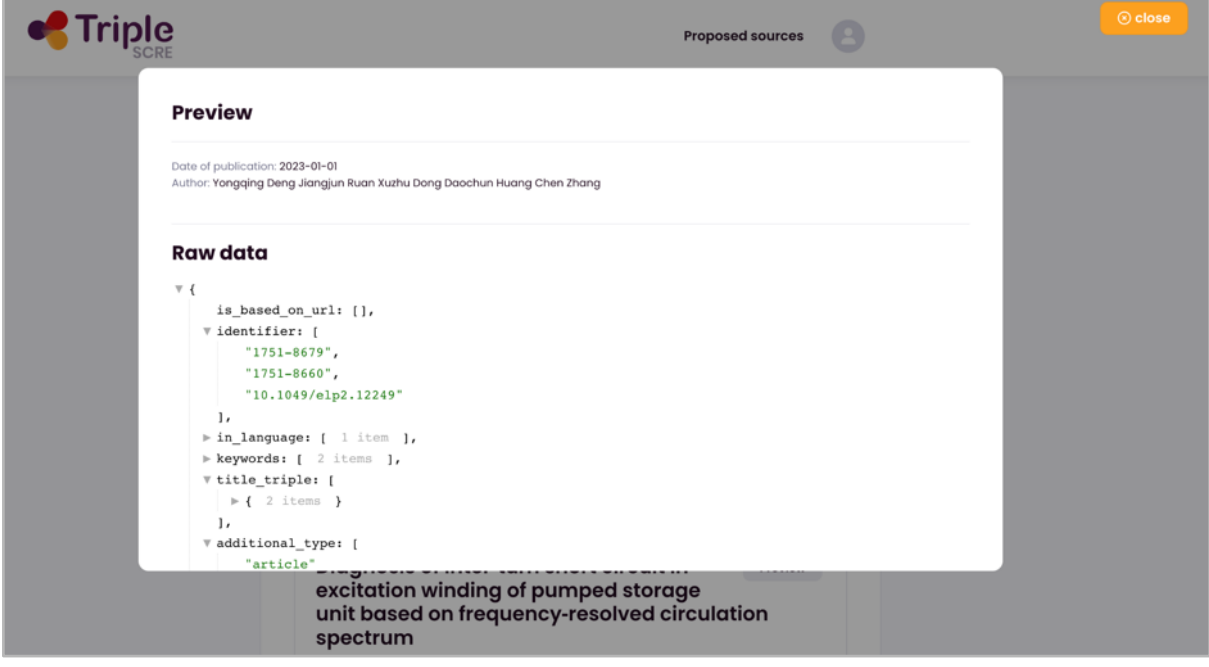

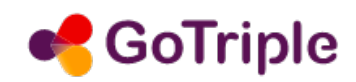

If (and only if!) everything looks correct, please click on the "Next step" button to go to the final step. Otherwise, go to the previous one and check if any correction should be applied. If you don't spot any errors, it might be the case that our platform is unable to process your dataset. In case of doubt or if you need support please go to the GoTriple web site, click on the "Report an issue" on the bottom right side of the page and write your question.

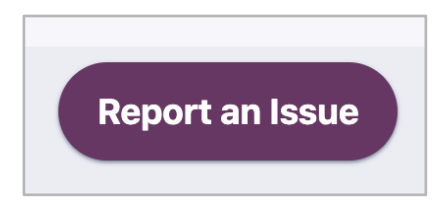

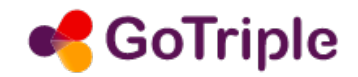

*Step #3: Submitting your dataset* 

The final step is simply a confirmation: click on "Save" to propose your dataset.

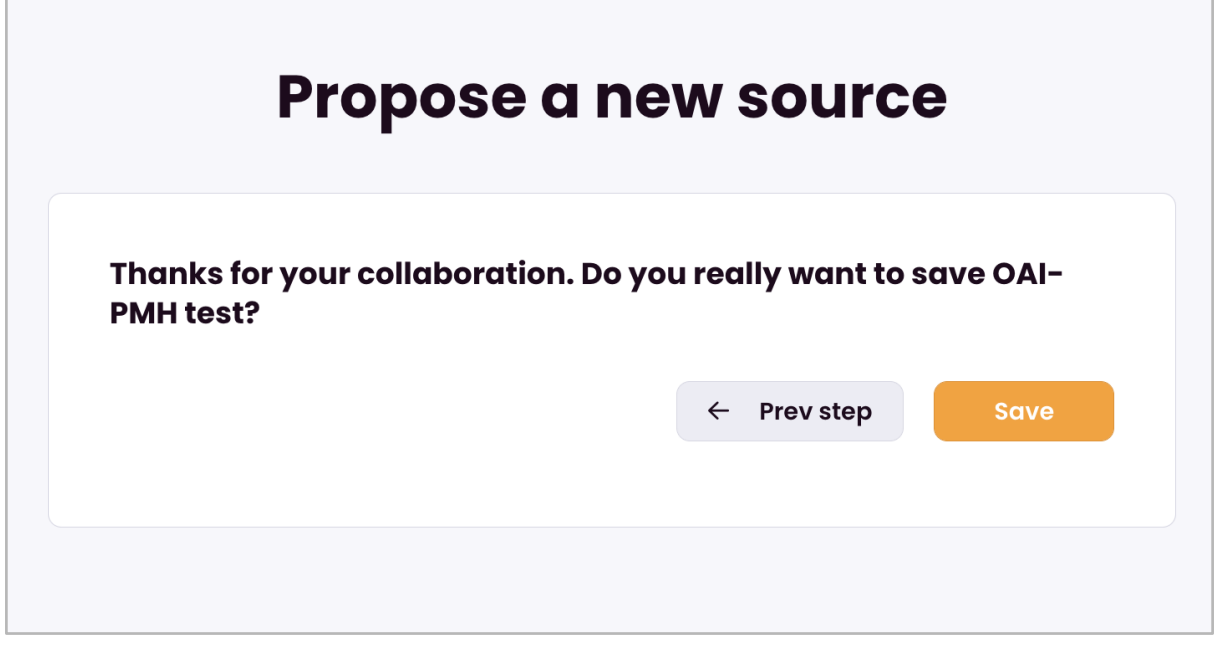

#### **The approval phase**

After you proposed a source, you are redirected to the main page of the HMS. The source you created will appear in the "Wait evaluation" state. While it is in this state you can keep on editing it or also deleting it.

A "pending" proposal will be reviewed by GoTriple administrators that, after a careful evaluation, will approve or reject it. After that, you will not be able to edit it anymore.

Please consider that the harvesting process can be lengthy and you will not be able to see your data in GoTriple before several days (from 2 days up to one week or more). Also, if any problem is identified on your dataset after a full harvesting, the acquisition in the GoTriple index can be canceled by the administrator. In particular this happens if any data quality issues or errors in the ingestion process are spotted.

#### **How to check if your data is in GoTriple?**

Go to the main page of the platform gotriple.eu and enter the right keywords that can return some of your publications.

In the result page look to the "Provider" filter and check if your organization appears in the list.

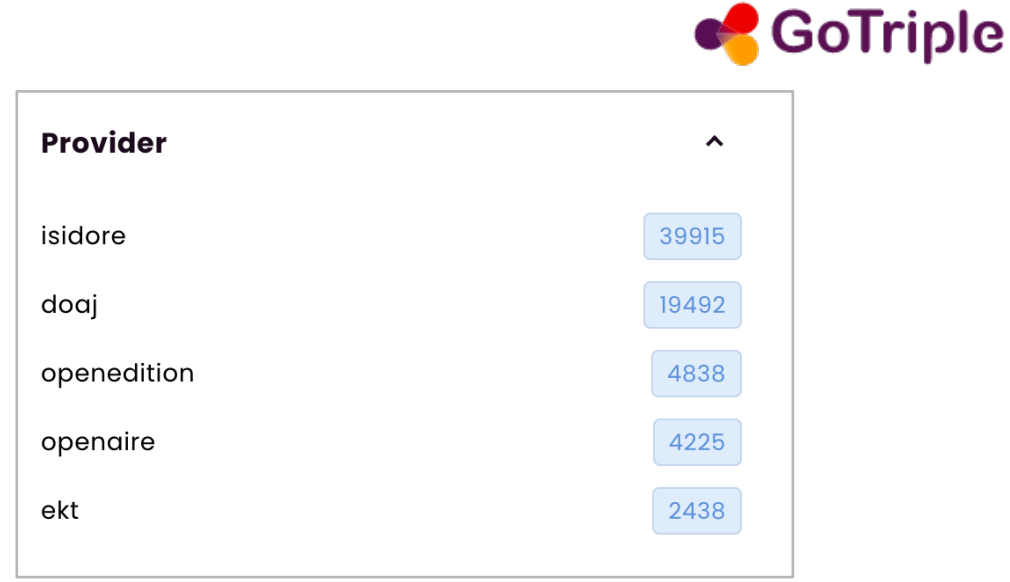

In case of doubts, don't hesitate to contact us by reporting an issue through the service of the GoTriple website.